DSEA A/S Kongebakken 9, DK-2765 Smørum, Denmark www.eposaudio.com

FAQs & support: www.eposaudio.com/gaming/support

More features: User Guide

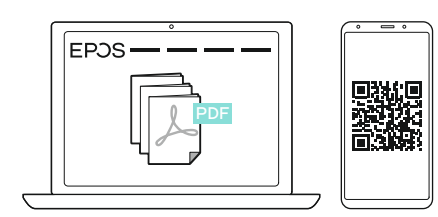

www.eposaudio.com/gaming/downloads

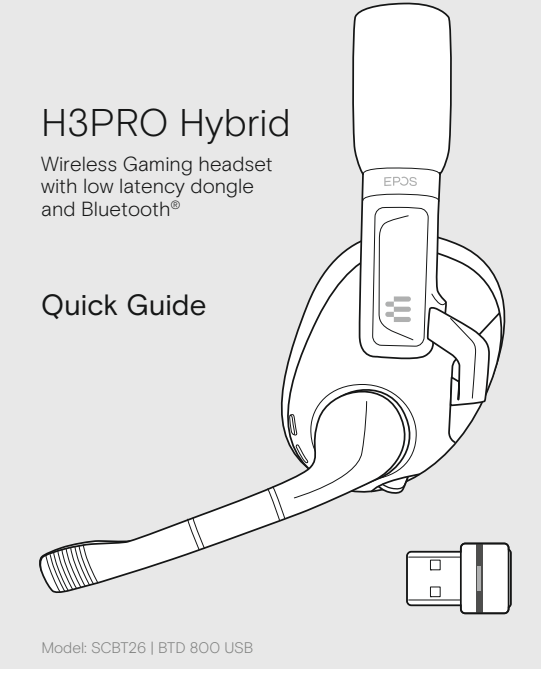

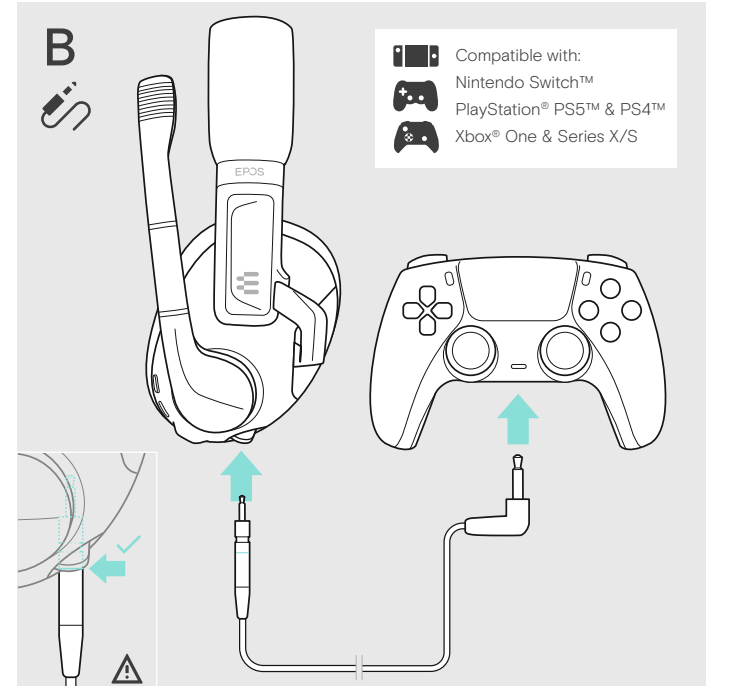

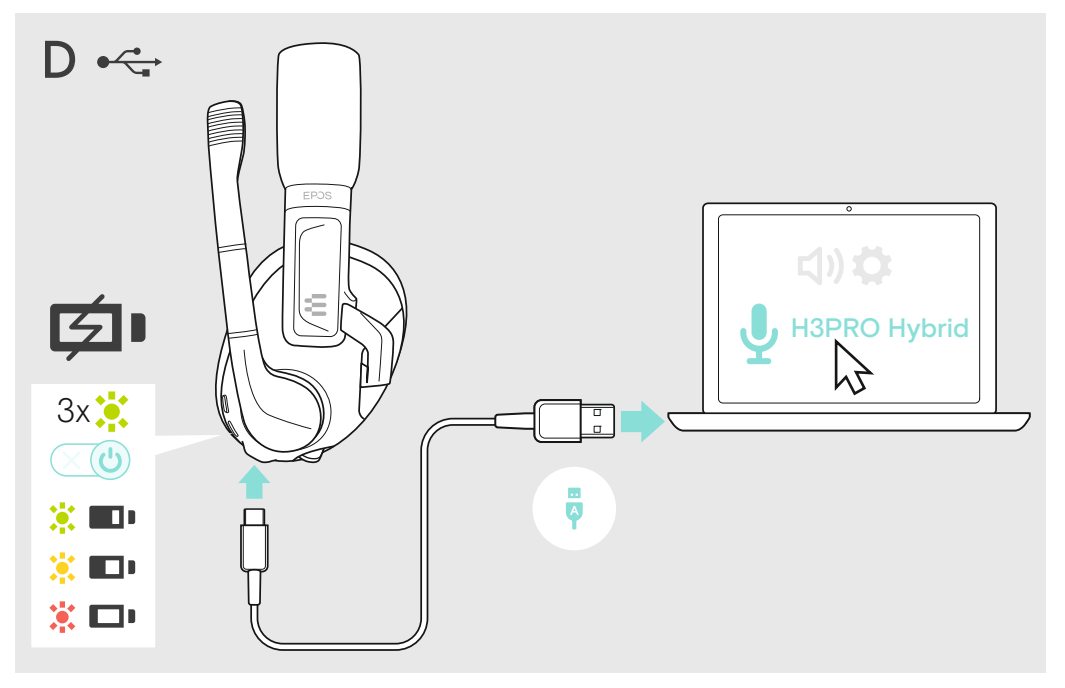

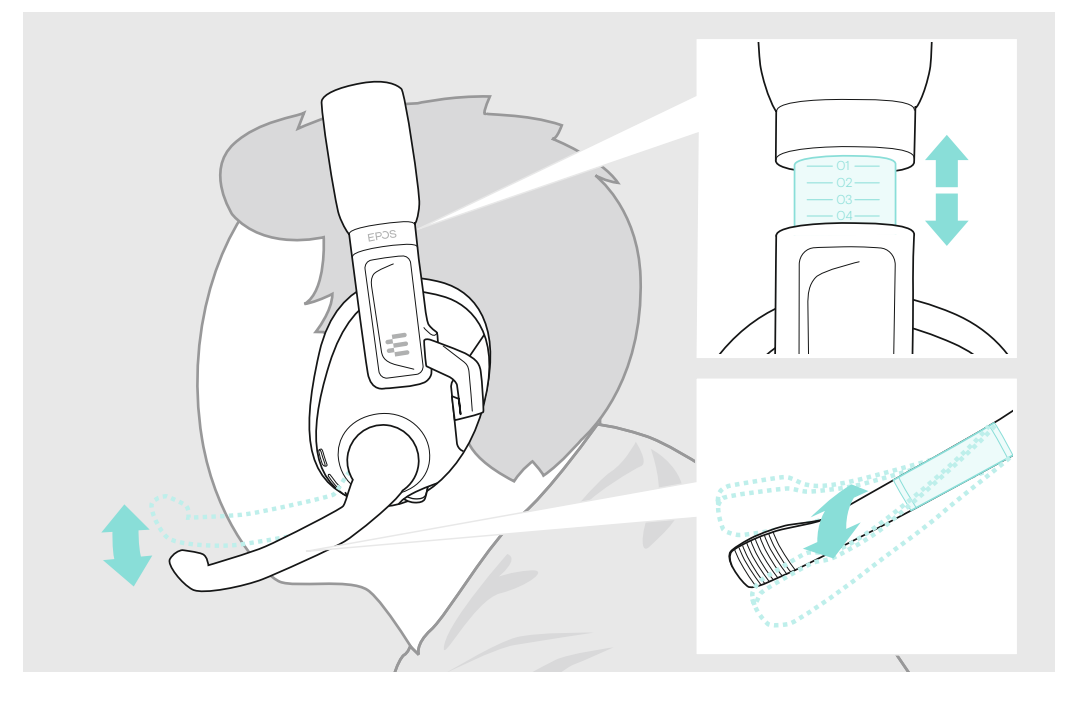

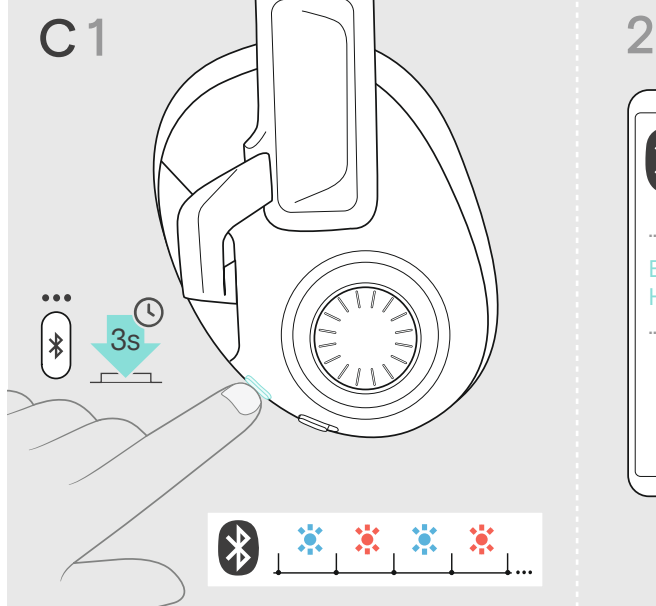

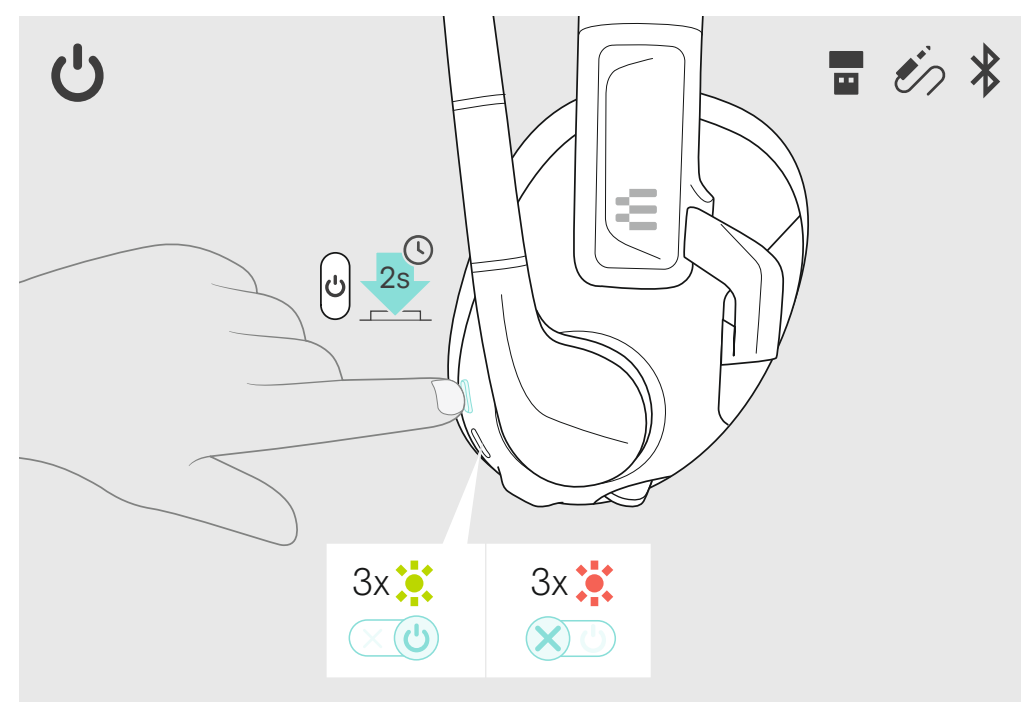

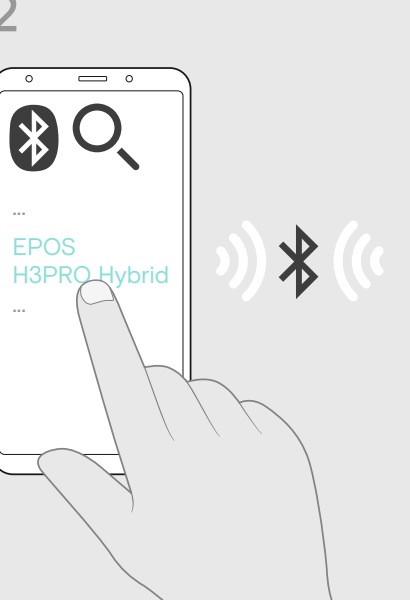

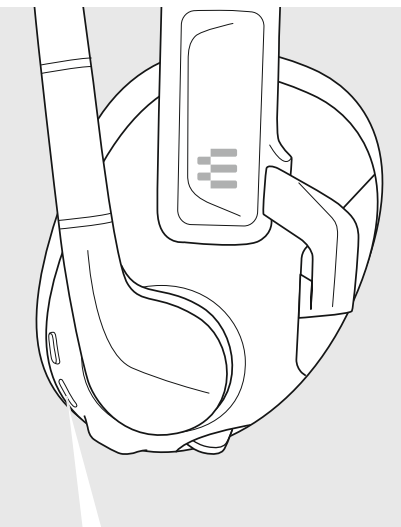

 $3x$ 

# 6 Connecting to PC via USB & charging the battery **7** Adjusting and wearing the headset

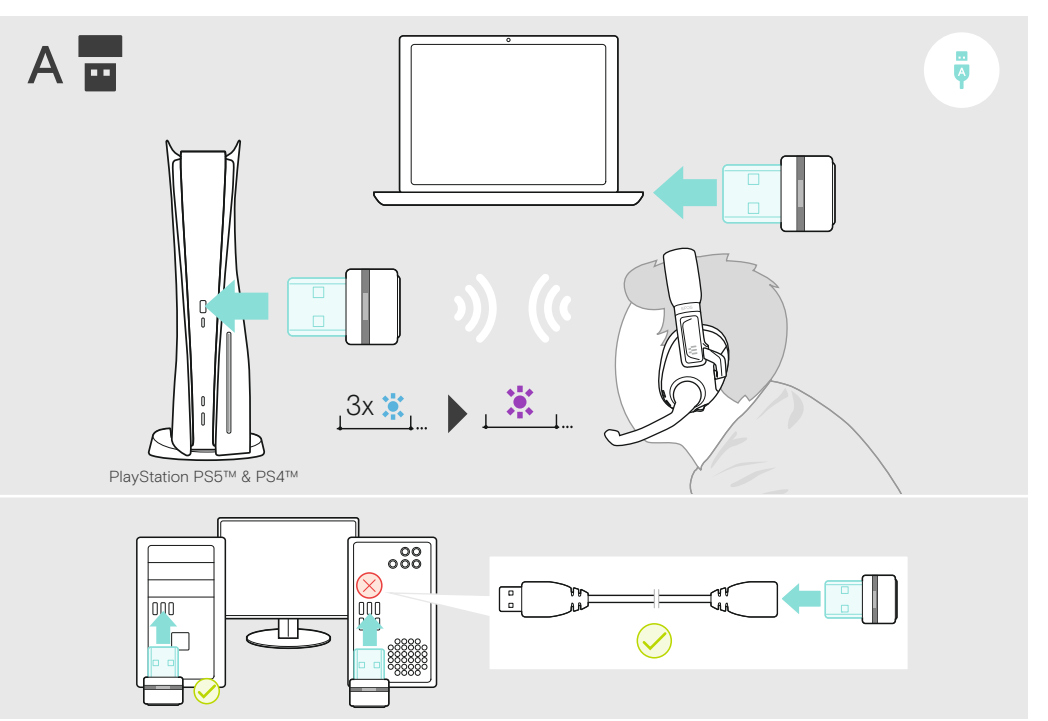

A

C

B

D

Printed in China, Publ. 08/21, 770-00364/A03

3 Connection possibilities

۳

 $\dot{\mathcal{U}}$ 

 $\bigstar$ 

 $\hookrightarrow$ 

 $\frac{1}{\sigma}$ 

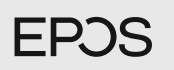

### 1 Package contents

ε

 $\begin{array}{c} \hline \rule{0pt}{2ex} \\ \rule{0pt}{2ex} \end{array}$ 

Z

### 4 Connecting the headset via the dongle

### 2 Switching the headset on/off

# 5 Connecting the headset via console cable or Bluetooth

### 8 Mixing audio: two devices connected and solution of the volume of the volume of  $9$  Adjusting the volume

Primary  $\overline{\bullet}$   $\overline{\bullet}$   $\overline{\bullet}$   $\overline{\bullet}$   $\overline{\bullet}$  Secondary  $\overline{\mathcal{E}}$ 

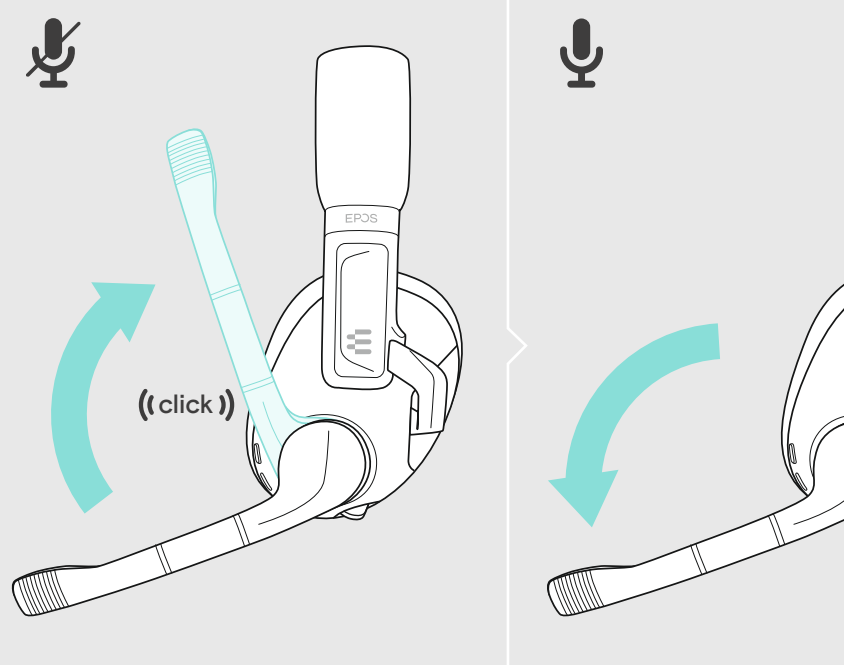

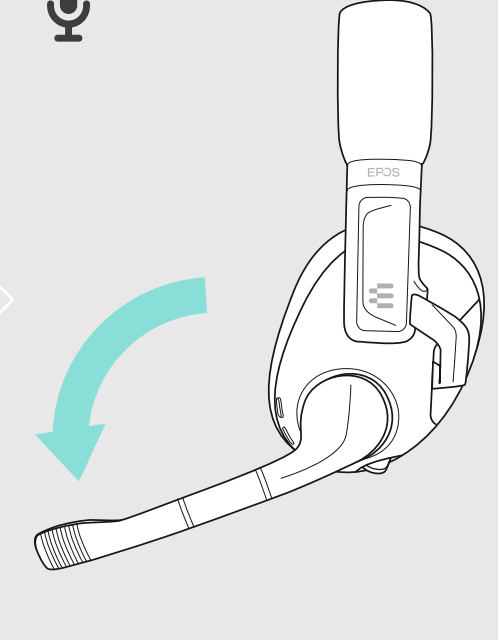

12 Activating / deactivating ANC 13 Using the Smart button

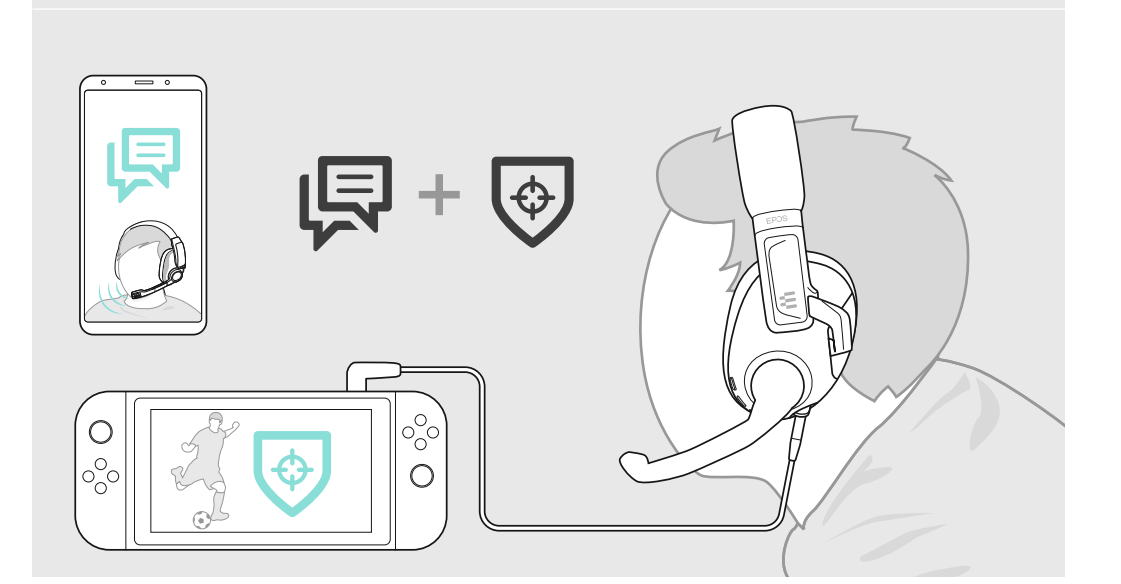

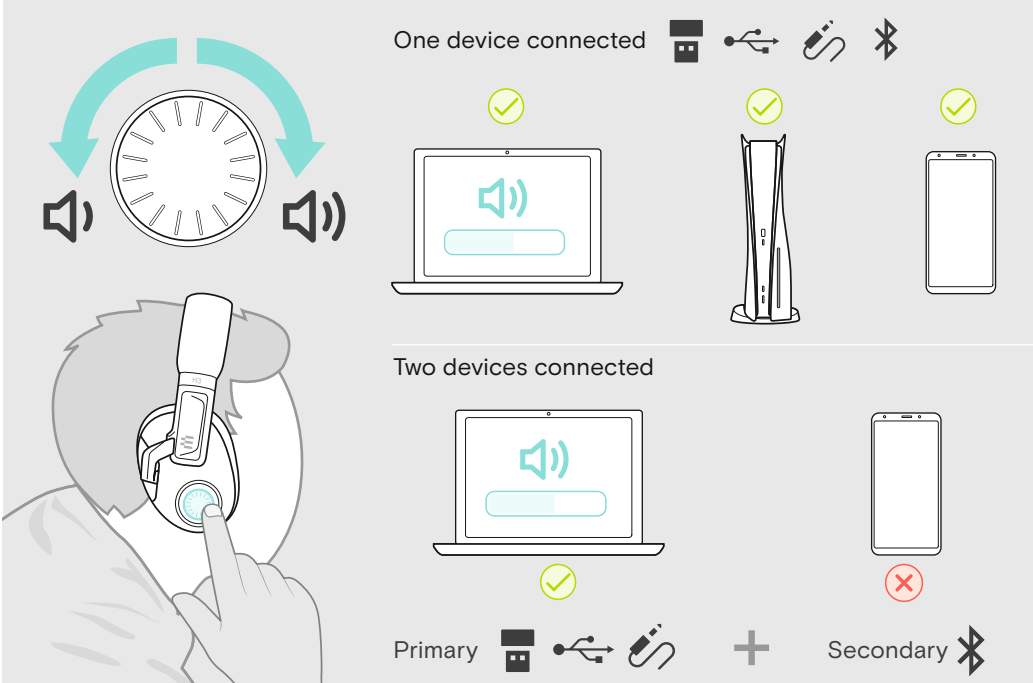

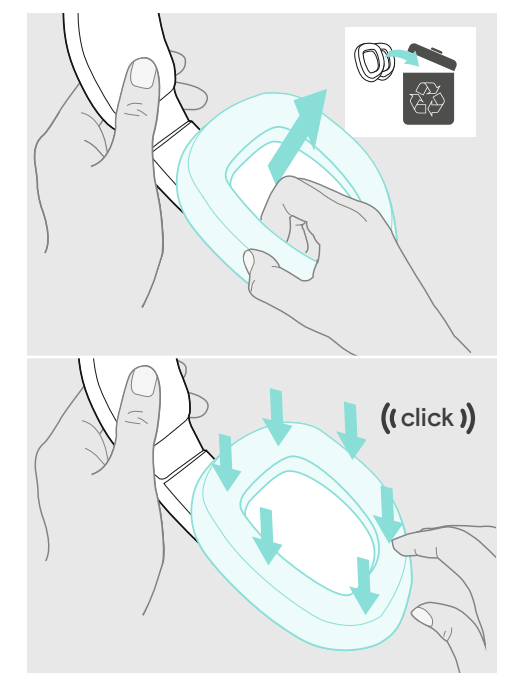

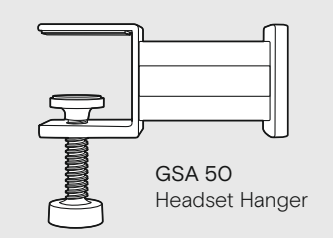

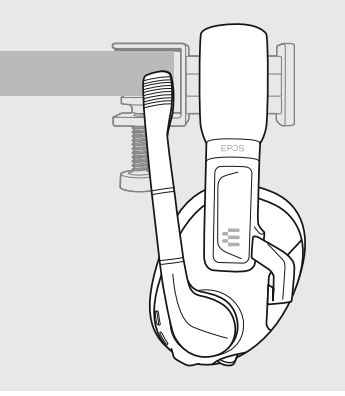

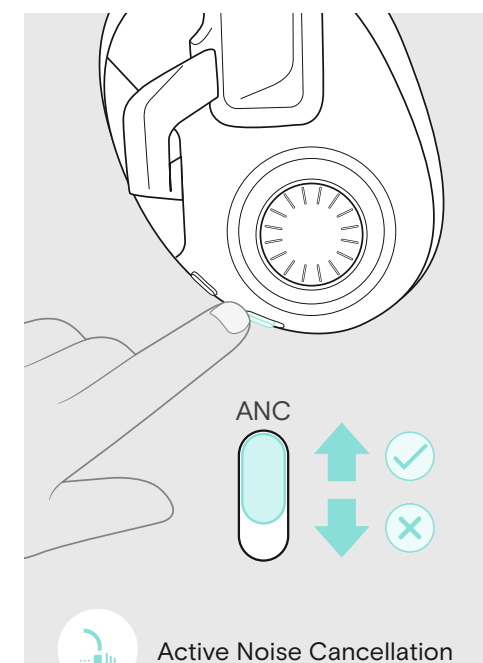

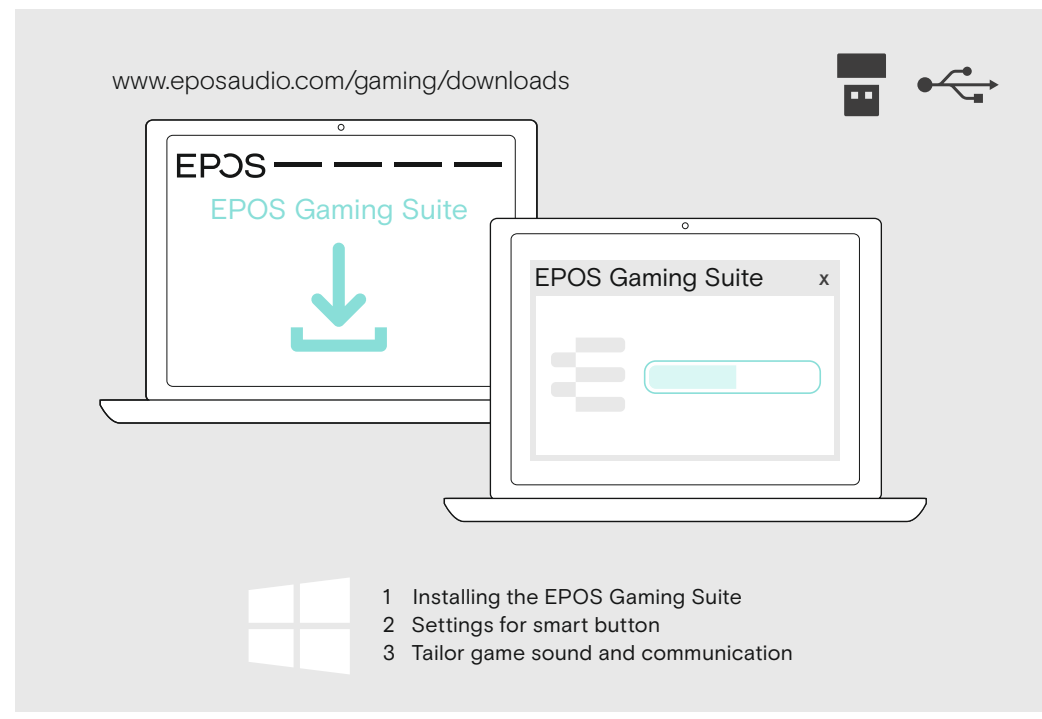

# 11 Muting the microphone

### 10 Enhance your audio experience

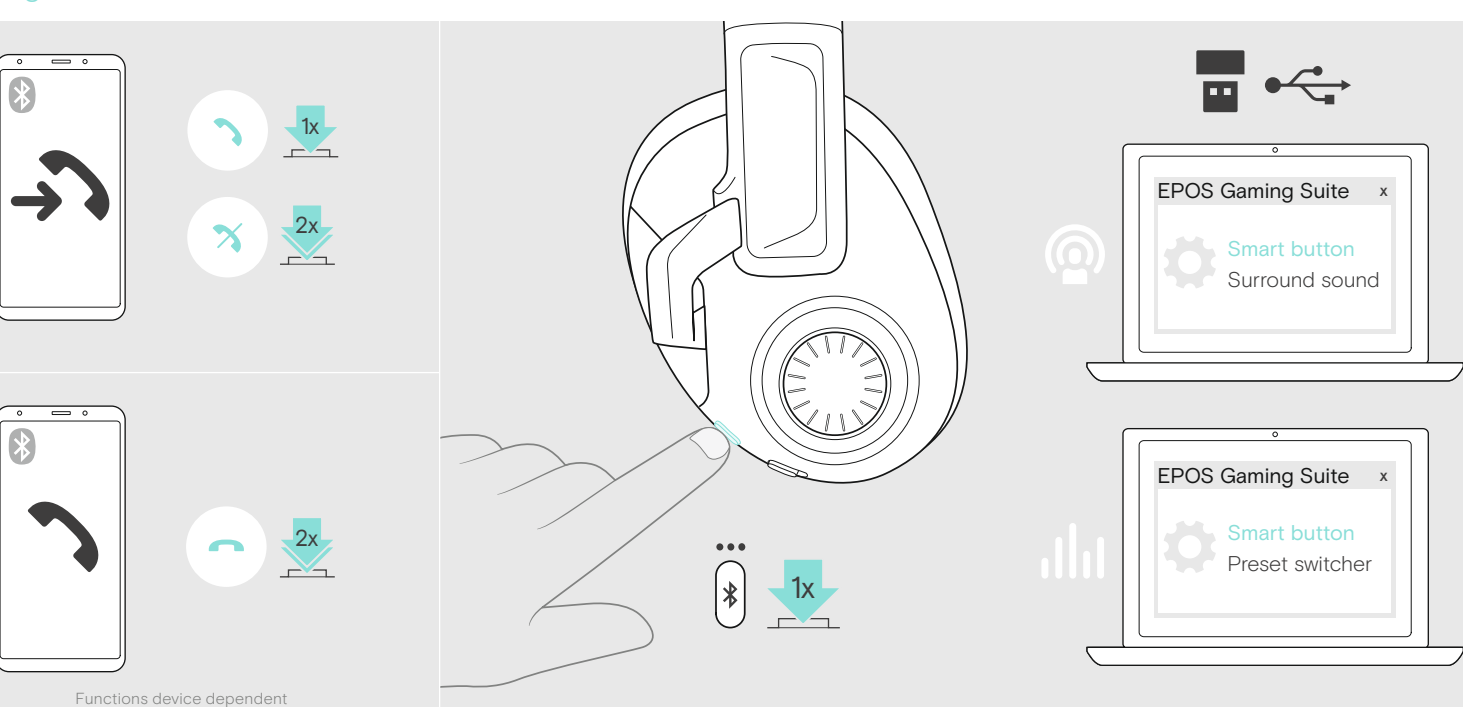

# 14 Using the headset on the go 15 Replacing the ear pads 15 Replacing the ear pads 16 Accessories

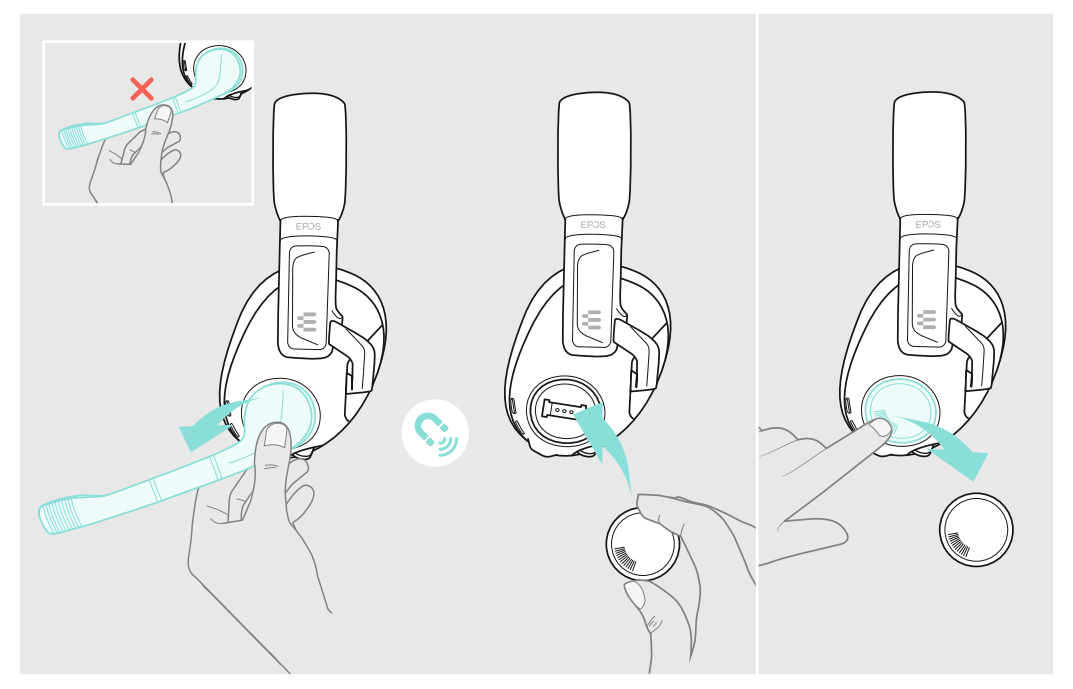

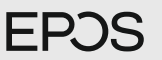

## H3PRO Hybrid

Wireless Gaming headset with low latency dongle and Bluetooth®

#### **EN Translation Sheet**

DE Übersetzungsbeiblatt

- FR Texte à traduire Foglio di traduzione IT
- ES Hoja de traducción
- Folha de tradução PT
- **NL Vertaling**
- EL Φύλλο μετάφρασης
- DA Oversættelsesark
- Översättningsblad SV
- FI Käännöslehti
- PL Arkusz tłumaczenia RU Перевод
- ZH 翻译表
- TW 翻譯表格
- Çeviri Sayfası TR
- JA 翻訳シート
- Lembar Terjemahan ID
- KO 번역 시트
- ترجمه المرشد السريع AR

Model: SCBT26 | BTD 800 USB

#### More features: User Guide

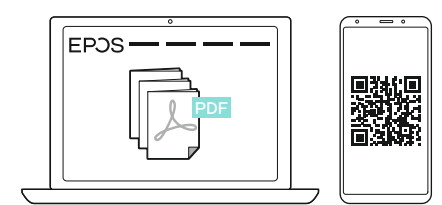

www.eposaudio.com/gaming/downloads

### FAQs & support:

www.eposaudio.com/gaming/support

#### DSEA A/S

Kongebakken 9, DK-2765 Smørum, Denmark www.eposaudio.com

# **EN** Ouick Guide

Package contents

6 7

EPOS

- Switching the headset on/off 2 3
- Connection possibilities Connecting the headset via the dongle
- Connecting the headset via console cable or Bluetooth 4
- Connecting to PC via USB & charging the battery
- Adjusting and wearing the headset
- Mixing audio: two devices connected
- Adjusting the volume 8  $\alpha$
- One device connected | Two devices connected Primary | Secondary
- 10 Enhance your audio experience 1 Installing the EPOS Gaming Suite
- 2 Settings for smart button 3 Tailor game sound and communication
- 
- 11 Muting the microphone
- 12 Activating / deactivating ANC Active Noise Cancellation
- 13 Using the Smart button
- 14 Using the headset on the go
- 15 Replacing the ear pads Accessories 16

## DE Kurzanleitung

- Lieferumfang 1
- 2 Headset ein-/ausschalten
- Anschlussmöglichkeiten 3
- 4 Headset via Dongle verbinden
- Headset via Konsolenkabel oder Bluetooth verbinden
- Über USB an PC anschließen & Akku laden 6
- Headset anpassen und tragen
- Audio mischen: Zwei Geräte verbunden 8
- Lautstärke einstellen 9
- Ein Gerät verbunden | Zwei Geräte verbunden Primär | Sekundär
- 10 Ihr Audioerlebnis verbessern 1 EPOS Gaming Suite installieren 2 Einstellungen für die Smart-Taste
- 3 Game-Sound & Kommunikation individuell anpassen
- 11 Mikrofon stummschalten
- 12 ANC aktivieren/ deaktivieren Aktive Geräuschunterdrückung
- 13 Smart-Taste verwenden
- 14 Headset unterwegs verwenden
- Ohrpolster austauschen 15
- 16 Erhältliches Zubehör

## FR Guide rapide

- Contenu de l'emballage
- Allumer et éteindre le micro-casque 2
- Possibilités de connexion
- Connexion du micro-casque via le dongle 4
- Connexion du micro-casque via câble de la console ou Bluetooth
- Connexion à un PC via port USB et recharge de la batterie 6
- Réglage et port du micro-casque
- Mixage audio : deux appareils connectés 8
- 9 Réglage du volume
- Un appareil connecté | Deux appareils connectés Principal | Secondaire

#### 10 Expérience audio améliorée

- 1 Installation de l'EPOS Gaming Suite 2 Paramètres du bouton Smart 3 Son et communication sur mesure
- 11 Désactivation du micro
- 12 Activation / désactivation de l'ANC
- Réduction de bruit active (ANC)
- 13 Utilisation du bouton Smart
- 14 Utilisation du micro-casque en déplacement
- 15 Remplacer les coussinets d'oreille
- 16 Accessoires
- Guida rapida
- Contenuto della confezione
- 2 Attivare e disattivare le cuffie
- Opzioni di connessione 3
- 4 Collegamento delle cuffie tramite dongle
- Collegamento delle cuffie tramite cavo console o Bluetooth Collegamento al PC tramite USB e carica della batteria 6

Inhoud van pakket De headset aan-/uitzetten Aansluitmogelijkheden

Het volume aanpassen

Primaire | Secundaire 10 Verbeter je audio-ervaring 1 De EPOS Gaming Suite installeren 2 Instellingen voor de smart-knop 3 Game-geluiden en communicatie aanpassen

11 De microfoon dempen

Accessoires 16

μπαταρίας

9 Ρύθμιση έντασης

Σίγαση μικροφώνου 11

13 Χρήση έξυπνου κουμπιού 14 Χρήση ακουστικών εν κινήσει Αντικατάσταση μαξιλαρακιών ακουστικών 15

Pakkens indhold Tænd/sluk for headsettet Tilslutningsmuligheder

Παρελκόμενα 16

9

Primær | Sekundær 10 Optimer din audiooplevelse 1 Installation af EPOS Gaming Suite 2 Indstillinger for smartknap 3 Tilpas spillyd og kommunikation Afbrydelse af mikrofonen 11

13 Brug af smartknappen 14 Brug af headsettet på farten 15 Udskift ørepuderne 16 Tilbehør

Tilslutning af headsettet via USB-modtager Tilslutning af headsettet via konsolkabel eller Bluetooth Tilslutning til pc via USB og opladning af batteriet Sådan justeres og bæres headsettet Audiomix: to enheder tilsluttet Justering af lydstyrken

DA Hurtig vejledning

Én enhed tilsluttet | To enheder tilsluttet

12 Aktivering/deaktivering af ANC Aktiv støjreduktion

13 De Smart-knop gebruiken 14 De headset onderweg gebruiken 15 De oorkussentjes vervangen

Περιεχόμενα συσκευασίας

Πρωτεύουσα | Δευτερεύουσα 10 Ενισχύστε την εμπειρία ήχου σας 1 Εγκατάσταση του EPOS Gaming Suite 2 Ρυθμίσεις για το έξυπνο κουμπί

Δυνατότητες σύνδεσης

De headset aansluiten via de dongle

Snelle gids

De headset aansluiten via de consolekabel of Bluetooth Aansluiten op pc via USB & de batterij opladen De headset aanpassen en dragen Audio mixen: twee apparaten aangesloten

Eén apparaat aangesloten | Twee apparaten aangesloten

12 Activeren/deactiveren ANC Active Noise Cancellation

Ενεργοποίηση/απενεργοποίηση ακουστικών

Γρήγορος οδηγός

Προσαρμογή και εφαρμογή ακουστικών Μικτός ήχος: δύο συνδεδεμένες συσκευές

Σύνδεση ακουστικών μέσω του προσαρμογέα (dongle) Σύνδεση ακουστικών μέσω καλωδίου κονσόλας ή Bluetooth Σύνδεση στον υπολογιστή μέσω USB και φόρτιση της

Μία συνδεδεμένη συσκευή | Δύο συνδεδεμένες συσκευές

3 Εξατομικευμένος ήχος παιχνιδιού και επικοινωνία.

12 Ενεργοποίηση/απενεργοποίηση ANC Ενεργή ακύρωση θορύβου

- Regolazione e uso delle cuffie
- 7
- Missaggio audio: due dispositivi collegati 9 Regolazione del volume Un dispositivo collegato | Due dispositivi collegati Principale | Secondario 8

12 Attiva/disattiva ANC Cancellazione attiva del rumore

4 Conexión de los auriculares mediante el adaptador 5 Conexión de los auriculares mediante el cable para consola o Bluetooth

6 Conexión a un PC mediante USB y carga de la batería

Un dispositivo conectado | Dos dispositivos conectados

3 Adaptación para sonido de juegos y comunicación

12 Activación/desactivación de la ANC Cancelación activa de ruido

- 10 Migliora la tua esperienza audio 1 Installazione di EPOS Gaming Suite
	- 2 Impostazioni per il pulsante smart
	- 3 Suono e comunicazioni di gioco su misura

2 Encendido/apagado de los auriculares Posibilidades de conexión 3

Cómo ajustar y llevar el auricular 8 Mezcla de audio: dos dispositivos conectados

11 Disattivazione del microfono 13 Utilizzo del pulsante Smart

14 Utilizzo delle cuffie in viaggio 15 Sostituzione dei cuscinetti auricolari

ES Guía rápida

Contenido de la caja 1

Ajuste del volumen 9

7

Primario | Secundario 10 Mejora tu experiencia de audio 1 Instalación de EPOS Gaming Suite 2 Configuración del botón inteligente

11 Silenciamiento del micrófono

13 Uso del botón inteligente 14 Uso dinámico de los auriculares 15 Sustitución de las almohadillas

Accesorios 16

Conteúdos da embalagem 2 Ligar/desligar o auscultador 3 Possibilidades de ligação 4 Ligar o auscultador através do dongle

Guia Rápido

9 Ajustar o volume

Primário | Secundário 10 Melhore a sua experiência de áudio 1 Instalar as definições do EPOS Gaming Suite 2 Definições do botão inteligente 3 Personalizar o som e a comunicação do jogo

11 Silenciar o microfone

13 Utilizar o botão Smart 14 Usar o auscultador em movimento 15 Substituir as almofadas Acessórios 16

6 Ligar ao PC via USB e carregar a bateria Ajustar e usar o auscultador 8 Misturar áudio: dois dispositivos ligados

Um dispositivo ligado | Dois dispositivos ligados

5 Ligar o auscultador através de cabo da consola ou Bluetooth

12 Ativar/desativar o ANC Cancelamento de Ruído Ativo (ANC)

16 Accessori

## **Ouick Guide**

- Package contents
- Switching the headset on/off 2
- Connection possibilities 3
- Connecting the headset via the dongle 4
- Connecting the headset via console cable or Bluetooth 5
- Connecting to PC via USB & charging the battery Adjusting and wearing the headset 6
- Mixing audio: two devices connected 7
- Adjusting the volume 8  $\overline{9}$

One device connected | Two devices connected Primary | Secondary

#### 10 Enhance your audio experience

1 Installing the EPOS Gaming Suite 2 Settings for smart button

- 3 Tailor game sound and communication
- 11 Muting the microphone
- 12 Activating / deactivating ANC Active Noise Cancellation
- 13 Using the Smart button
- 14 Using the headset on the go
- 15 Replacing the ear pads
- Accessories 16

## **SV** Snabbquide

- Förpackningens innehåll
- Stänga av/på headsetet 2
- Anslutningsmöjligheter
- Anslut headsetet via dongeln 4
- Ansluta headsetet via konsolkabel eller Bluetooth 5
- Ansluta till dator via USB och ladda batteriet 6
- Anpassa och bär headsetet
- Blanda ljud: två anslutna enheter

9 Justera volymen En enhet ansluten | Två enheter anslutna Primär | Sekundär

#### 10 Förbättra ljudupplevelsen

1 Installera EPOS Gaming Suite 2 Inställningar för smart knapp 3 Skräddarsy spelljud och kommunikation

#### 11 Stäng av mikrofonen

- 12 Aktivera/inaktivera ANC Aktiv brusreducering (ANC)
- 13 Använda Smart-knappen
- 14 Använda headsetet på språng
- 15 Byte av öronkuddar
- 16 Tillbehör

# Pikaopas

- Pakkauksen sisältö
- Kuulokkeiden kytkeminen päälle/pois 2
- Liitäntämahdollisuudet
- Kuulokkeiden yhdistäminen donglen avulla 4
- Kuulokkeiden yhdistäminen konsolikaapelin tai Bluetoothin avulla 5
- Yhdistäminen tietokoneeseen USB:n kautta ja akun lataaminen Kuulokkeiden säätäminen ja käyttäminen 6
- Äänen miksaaminen: kaksi yhdistettyä laitetta 7
- Äänenvoimakkuuden säätö 8 9

Yksi yhdistetty laite | Kaksi yhdistettyä laitetta Ensisijainen | Toissijainen

- 10 Paranna äänikokemustasi
- 1 EPOS Gaming Suiten asentaminen 2 Älypainikkeen asetukset 3 Peliäänen ja viestinnän räätälöinti
- 11 Mikrofonin mykistäminen
- 12 ANC:n aktivointi / deaktivointi Aktiivinen melunvaimennus
- Älypainikkeen käyttäminen 13
- 
- 14 Kuulokkeiden käyttäminen liikkeellä ollessa 15 Korvapehmusteiden vaihtaminen
- 16 Tarvikkeet

# Skrócona instrukcja obsługi

- Zawartość opakowania
	- Włączanie/wyłączanie zestawu słuchawkowego 2
- Możliwości podłączenia 3
- Podłączanie zestawu słuchawkowego za pomocą klucza sprzętowego 4

包裝內容 切換耳機開 / 關 連線可能性 透過硬體鎖與耳機連線 透過主控台傳輸線或藍牙與耳機連線 透過 USB 連線到個人雷腦並為雷池充雷

 $\sigma$ 4 6

 $\alpha$ 

TW 快速指南

調整與配載耳機  $8$  混合音訊 $:$ 已連接兩個裝置 調整音量

主要|次要 <mark>10</mark> 強化您的音訊體驗 1 安裝 EPOS Gaming Suite 2設定智慧型按鈕 3 量身訂做游戲音效和通訊

11 麥克風靜音

<u>13</u> 使用智慧型按鈕 14 隨時隨地使用耳機 15 更換耳墊 16 配件

> Paket içeriği Kulaklığı açma/kapama Bağlantı olanakları

4

Birincil | İkincil

16 Aksesuarlar

1 パッケージ内容

3 接続オプション

9 音量の調整

7 ヘッドセットの調整と装着

ンライマリ セカンタリ<br><mark>10 オーディオ体験を向上</mark>

<mark>11 マイクをミュートにする</mark>

<mark>13</mark> スマートボタンの使用 <mark>14</mark> 外出先でのヘッドセットの使用 <mark>15 イヤーバッドの交換</mark> 16 アクセサリー

<u>,一</u><br>已連線至—個裝置 | 已連線至兩個裝置

Daftar isi paket

Menyesuaikan volume

Utama | Kedua

11 Membisukan mikrofon

15 Mengganti earpad 16 Aksesori

> 패키지 내용묵 헤드셋 켜기/끄기 전환 연결 방법 동글을 통한 헤드셋 연결

헤드셋 조정 및 착용 믹싱 오디오: 두 개의 장치가 연결됨

ᄎ자치 비치자 <mark>10 오디오 경험 향상</mark> 1 EPOS 게이밍 스위트 설치 2 스마트 버튼 설정

놀듐 소설

11 마이크 음소거

13 스마트 버튼 사용 14 이동 중 헤드셋 사용 15 이어패드 교체 16 액세서리

13 Menggunakan tombol Pintar 14 Menggunakan headset saat bepergian

KO 빠른 설명서

Mengaktifkan/menonaktifkan headset Kemungkinan sambungan

ID Panduan Ringkas

Menyesuaikan dan memakai headset Audio campuran: dua perangkat terhubung

10 Tingkatkan pengalaman audio Anda 1 Memasang Perangkat EPOS Gaming 2 Pengaturan tombol pintar

Menghubungkan headset melalui dongle

Menghubungkan headset melalui kabel konsol atau Bluetooth Menghubungkan ke PC melalui USB & mengisi daya baterai

Satu perangkat terhubung | Dua perangkat terhubung

12 Mengaktifkan/menonaktifkan ANC Pembatalan Kebisingan Aktif

3 Sesuaikan suara dan komunikasi permainan

콘솔 케이블 또는 블루투스를 통한 헤드셋 연결 USB를 통한 PC 연결 및 배터리 충전

3 게임 사운드 및 커뮤니케이션 조정

12 ANC 활성화/비활성화 액티브 노이즈 캔슬링

한 개의 장치가 연결되었습니다 | 두 개의 장치가 연결되었습니다

4 6 7

9 ضبط مستوى الصوت

. . أَثَلَاهُ عَ

محتويات العبوة

AR دليل سريع

إمكانيات الاتصال

تشغيل/إيقاف تشغيل سماعة الرأس

توصيل سماعة الرأس عبر الدونجل

 توصيل سماعة الرأس عبر محول USB ضبط وارتداء سماعة الرأس خلط الصوت: جهازان متصلان جهاز واحد متصل | جهازان متصلان

10 تحسين تجربتك الصوتية

11 كتم صوت الميكروفون

13 استخدام الزر الذكي<br>14 استخدام سماعة الرأس أثناء التنقل 15 استبدال وسادات الأذن 16 الملحقات

1 تثبيت مجموعة ألعاب EPOS 2 إعدادات الزر الذكي 3 ملاءمة صوت اللعب والاتصالات

<mark>12 تفعيل / إلغاء تفعيل خاصية ANC</mark> إلغاء الضوضاء النشط

توصيل سماعة الرأس عبر كابل وحدة التحكم أو البلوتوث

12 啟用 / 停用 ANC 主動式噪音消除功能

Kulaklığı dongle üzerinden bağlama 5 Kulaklığı konsol kablosu veya Bluetooth ile bağlama USB üzerinden PC'ye bağlama ve bataryayı şarj etme 6

Bir cihaz bağlandı | İki cihaz bağlandı

12 ANC'yi etkinleştirme / devre dışı bırakma Aktif Gürültü Engelleme (ANC) 13 Akıllı düğmeyi kullanma

14 Kulaklığı hareket halindeyken kullanma 15 Kulaklık yastıklarını değiştirme

2 ヘッドセットのオン/オフの切り替え

JA クイックガイド

4 ドングルを使用してヘッドセットを接続

6 USBを使用してPCに接続 & バッテリーの充電

<u>8</u> オーディオのミックス: 2台のデバイス接続

1 EPOS Gaming Suiteのインストール 2スマートボタンの設定

3 ゲームサウンドとコミュニケーションのカスタマイズ

12 ANC の有効化/無効化 アクティブノイズキャンセレーション

1台のデバイス接続 | 2台のデバイス接続

5 ゲーム機用ケーブルまたはBluetoothを使用してヘッドセットを接続

Kulaklığı ayarlama ve takma 8 Ses karıştırma: İki cihaz bağlı 9 Ses seviyesini ayarlama

TR Hızlı Rehber

10 Ses deneyiminizi zenginleştirin 1 EPOS Gaming Suite'i yükleme 2 Akıllı düğme için ayarlar 3 Oyun sesini ve iletişimi özelleştirme

11 Mikrofonu sessize alma

- Podłączanie zestawu słuchawkowego za pomocą kabla konsoli lub Bluetooth
- Podłączanie do komputera przez USB i ładowanie baterii
- Regulacja i noszenie zestawu słuchawkowego 6
- Miksowanie dźwięku: podłączone dwa urządzenia 8
- Regulacia głośności 9
- Jedno podłączone urządzenie | Dwa podłączone urządzenia Pierwotne | Pomocnicze
- 10 Zwiększ jakość dźwięku 1 Instalacja pakietu EPOS Gaming Suite 2 Ustawienia dla inteligentnego przycisku 3 Personalizacja dźwięku gry i komunikacji
- Wyciszanie mikrofonu 11
- 12 Aktywacja/dezaktywacja ANC Aktywna eliminacja szumu (ANC)
- 13 Korzystanie z inteligentnego przycisku
- 14 Używanie zestawu słuchawkowego poza domem
- Wymiana poduszek słuchawek 15
- Akcesoria 16

# RU Краткое руководство

- Состав комплекта
- Включение/выключение гарнитуры 2
- Возможности подключения
- Подключение гарнитуры через адаптер 4
- Подключение гарнитуры с помощью консольного кабеля или Bluetooth 5
- Подключение к ПК через USB и зарядка аккумулятора 6
- Настройка и ношение гарнитуры 7
- Микширование звука: подключены два устройства 9 Регулировка громкости 8

Подключено одно устройство | Подключены два устройства Первое | Второе

Улучшите качество звука 10 1 Установка EPOS Gaming Suite 2 Настройка многофункциональной кнопки

3 Настройка игрового звука и параметров общения Выключение микрофона 11

- 12 Включение / выключение ANC Активное шумоподавление
- 13 Использование многофункциональной кнопки
- 14 Использование гарнитуры в дороге
- Замена амбушюр наушников 15
- Аксессуары 16

# ZH 快速指南

- 包装内容
- 切换耳机开/关 2
- 连接选项 3
- 通过适配器连接耳机 4
- 通过游戏机线缆或蓝牙连接耳机
- 通过 USB 连接到 PC 为电池充电 6
- 调整并佩戴耳机 7

已连接一台设备 | 已连接两台设备

- 混音:已连接两台设备 8
- 9 调节音量

士亜拉酯 <u>10</u> 提升您的音频体验 1 安装 EPOS Gaming Suite 2智能按钮设置 3 自定义游戏声音和通信

11 将麦克风静音 12 启用/停用 ANC 主动降噪 13 使用智能按钮 14 随时随地使用耳机 15 更换耳垫 16 配件

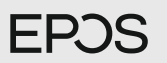

### H3PRO Hybrid

Wireless Gaming headset with low latency dongle and Bluetooth®

**EN Translation Sheet** CS Překladový list Fordítási lap HU **BG Лист с превод** ET Tõlkeleht LV Tulkojuma lapa LT Vertimo lapas RO Fișă traducere SL List s prevodi HR Prijevod

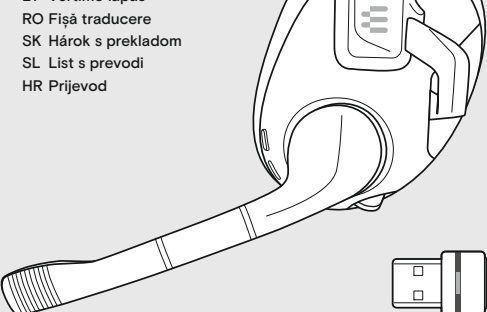

EPOS

Model: SCBT26 | BTD 800 USB

#### More features: User Guide

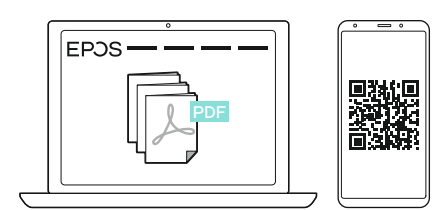

www.eposaudio.com/gaming/downloads

### FAQs & support:

www.eposaudio.com/gaming/support

#### DSEA A/S

Kongebakken 9, DK-2765 Smørum, Denmark www.eposaudio.com

# **EN** Ouick Guide

Package contents

3 4

- Switching the headset on/off 2
- Connection possibilities
- Connecting the headset via the dongle
- Connecting the headset via console cable or Bluetooth 5
- Connecting to PC via USB & charging the battery 6
- Adjusting and wearing the headset 7
- Mixing audio: two devices connected 8
- Adjusting the volume One device connected | Two devices connected Primary | Secondary 9
- 10 Enhance your audio experience 1 Installing the EPOS Gaming Suite 2 Settings for smart button 3 Tailor game sound and communication
- 
- 11 Muting the microphone 12 Activating / deactivating ANC
- Active Noise Cancellation
- 13 Using the Smart button
- 14 Using the headset on the go
- 15 Replacing the ear pads
- Accessories 16

- Obsah balení
- 2 Vypnutí/zapnutí náhlavní soupravy
- 3 Možnosti připojení
- 4 Propojení náhlavní soupravy pomocí hardwarového klíče
- 5 Připojení náhlavní soupravy pomocí kabelu konzoly nebo funkce Bluetooth
- 6 Připojení k počítači prostřednictvím USB a nabíjení baterie
- 7 Nastavení a nošení náhlavní soupravy
- 8 Míchání zvuku: dvě připojená zařízení
- 9 Nastavení hlasitosti Jedno připojené zařízení | Dvě připojená zařízení Primární | Sekundární
- 10 Vylepšete svůj zážitek ze zvuku 1 Instalace softwaru EPOS Gaming Suite 2 Nastavení chytrého tlačítka 3 Přizpůsobení zvuku a komunikace
- 11 Ztlumení mikrofonu
- 12 Aktivace/deaktivace funkce ANC Aktivní rušení hluku
- 13 Použití chytrého tlačítka
- 14 Používání náhlavní soupravy na cestách
- 15 Výměna ušních vložek
- 16 Příslušenství

# Gvors útmutató

A csomag tartalma

5

- 2 A fejhallgató be-/kikapcsolása
- 3 Csatlakozási lehetőségek
- 4 A fejhallgató csatlakoztatása hardverkulcs segítségével
	- A fejhallgató csatlakoztatása konzolkábellel vagy Bluetooth-on keresztül
- 6 Csatlakozás PC-hez USB-n keresztül és az akkumulátor töltése
- A fejhallgató beállítása és viselete
- 8 Hangkeverés: két eszköz csatlakoztatva
- 9 A hangerő beállítása Egy eszköz csatlakoztatva | Két eszköz csatlakoztatva Primer | Szekunder
- 10 Fokozza hangélményét 1 Az EPOS Gaming Suite beállítása 2 Beállítás a smart gombhoz 3 A játék hangjának és a kommunikációnak a beállítása
- 11 A mikrofon elnémítása
- 12 Az ANC bekapcsolása / kikapcsolása Aktív zajkioltás
- 13 A Smart gomb használata
- 14 A fejhallgató használata menet közben
- 15 A fülhallgató párnáinak cseréje
- 16 Kiegészítők

# CS Rychlý návod **BG Бърз справочник LV Isa rokasgrāmata**

- Съдържание на опаковката
- 2 Включване/изключване на слушалките
- 3 Възможности за свързване
- 4 Свързване на слушалките чрез донгъла
- 5 Свързване на слушалките чрез кабел на конзола или Bluetooth
- 6 Свързване към компютър чрез USB и зареждане на батерията
- 7 Регулиране и носене на слушалките
- 8 Миксиране на аудиото: свързани са две устройства
- 9 Регулиране на силата на звука Свързано е едно устройство | Свързани са две устройства Основно | Вторично
- 10 Повишете качеството на вашето аудио преживяване 1 Инсталиране на пакета за игри EPOS 2 Настройки за умния бутон 3 Персонализиране на звука на играта и комуникацията
- 11 Заглушаване на микрофона
- 12 Активиране/деактивиране на ANC Активно шумопотискане
- 13 Използване на умния бутон
- 14 Използване на слушалките в движение
- 15 Смяна на наушниците
- 16 Аксесоари

# Kiiriuhend

- 1 Pakendi sisu
- 2 Peakomplekti sisse-/väljalülitamine
- 3 Ühendusvõimalused
- 4 Peakomplekti ühendamine adapteri abil
- 5 Peakomplekti ühendamine konsooli kaabli või Bluetoothi abil
- 6 USB abil arvutiga ühendamine ja aku laadimine
- 7 Peakomplekti reguleerimine ja kasutamine
- 8 Heli segamine: ühendatud on kaks seadet
	- Helitugevuse reguleerimine Ühendatud on üks seade | Ühendatud on kaks seadet Primaarne | Sekundaarne
- 10 Suurendage oma helikogemust 1 EPOS Gaming Suite installimine 2 Nutika nupu seadistused 3 Kohandage mängu heli ja sidet
- 11 Mikrofoni vaigistamine
- 12 ANC sisse-/väljalülitamine Aktiivne müra summutamine
- 13 Nutika nupu kasutamine

Iepakojuma saturs

Austiņu pievienošana,

akumulatora uzlādi

Skaļuma regulēšana

Primārā | Sekundārā

Austiņu ieslēgšana/izslēgšana Savienojuma iespējas

Austiņu regulēšana un lietošana

Austiņu pievienošana, izmantojot atslēgspraudni

izmantojot vadības pults kabeli vai Bluetooth Savienojuma izveide ar datoru, izmantojot USB un

Audio miksēšana: pievienotas ir divas ierīces

Pievienota ir viena ierīce | Pievienotas ir divas ierīces

- 14 Peakomplekti kasutamine liikvel olles
- 15 Kuulari polstrite vahetamine

10 Uzlabojiet skaņas kvalitāti

11 Mikrofona izslēgšana

13 Viedpogas izmantošana 14 Austiņu lietošana, esot ceļā 15 Ausu spilventiņu nomaiņa

16 Piederumi

12 ANC aktivizēšana/deaktivizēšana

Aktīva trokšņa mazināšana

1 Instalējiet EPOS Gaming Suite 2 Viedpogas iestatījumi

3 Pielāgojiet spēles skaņu un saziņu

16 Lisad

9

### **Ouick Guide**

- Package contents 1
- Switching the headset on/off 2
- Connection possibilities 3
- Connecting the headset via the dongle 4
- Connecting the headset via console cable or Bluetooth 5
- Connecting to PC via USB & charging the battery 6
- Adjusting and wearing the headset 7
- Mixing audio: two devices connected 8
- Adjusting the volume One device connected | Two devices connected Primary | Secondary 9
- 10 Enhance your audio experience 1 Installing the EPOS Gaming Suite 2 Settings for smart button 3 Tailor game sound and communication
- 11 Muting the microphone
- 12 Activating / deactivating ANC Active Noise Cancellation
- 13 Using the Smart button
- 14 Using the headset on the go
- 15 Replacing the ear pads
- Accessories 16

## Glaustas vadovas

- 1 Pakuotės turinys
- 2 Ausinių įjungimas/išjungimas
- 3 Prijungimo galimybės
- 4 Ausinių prijungimas per raktą
- 5 Ausinių prijungimas per konsolės laidą arba Bluetooth Prijungimas prie kompiuterio per USB ir baterijos
- 6 įkrovimas
- 7 Ausinių reguliavimas ir dėvėjimas
- 8 Mišrus garsas: prijungti du įrenginiai
- 9 Garsumo nustatymas Prijungtas vienas įrenginys | Prijungti du įrenginiai Pagrindinis | Papildomas
- 10 Pagerinkite garso kokybę

1 EPOS žaidimų paketo diegimas 2 Išmaniojo mygtuko nustatymai 3 Pritaikykite žaidimo garsą ir ryšį

- 11 Mikrofono nutildymas
- 12 ANC įjungimas/išjungimas

Aktyvaus triukšmo panaikinimas

- 13 Išmaniojo mygtuko naudojimas
- 14 Ausinių naudojimas judant
- 15 Ausinių pagalvėlių keitimas
- 16 Priedai

- 1 Conținutul pachetului
- 2 Pornirea/oprirea căștilor
- 3 Posibilități de conectare
- 4 Conectarea căștilor prin dongle
- 5 Conectarea căștilor prin cablul consolei sau prin Bluetooth
- 6 Conectarea la PC prin USB & încărcarea bateriei
- 7 Reglarea și purtarea căștilor
- 8 Mixare audio: două dispozitive conectate
	- Reglarea volumului Un dispozitiv conectat | Două dispozitive conectate Principal | Secundar
- 10 Îmbunătățiți-vă experiența audio 1 Instalarea EPOS Gaming Suite 2 Setări pentru butonul Smart 3 Personalizarea sunetului de joc și a comunicării
- 11 12 Activare/dezactivare ANC Dezactivarea microfonului Anularea activă a zgomotulu
- 13 Utilizarea butonului Smart
- 14 Utilizarea căștilor când vă deplasați
- 15 Înlocuirea pernuțelor de urechi
- 16 Accesorii

9

# Rýchly sprievodca **HR** Brzi vodič

- 1 Obsah balenia
- 2 Vypnutie/zapnutie náhlavnej súpravy
- 3 Možnosti pripojenia
- 4 Pripojenie náhlavnej súpravy cez kľúč dongle
- 5 Pripojenie náhlavnej súpravy cez konzolový kábel alebo cez Bluetooth
- 6 Pripojenie k počítaču cez USB a nabíjanie batérie
- 7 Prispôsobenie a nosenie náhlavnej súpravy
- 8 Kombinovanie zvuku: ak sú pripojené dve zariadenia
- 9 Nastavenie hlasitosti
	- Pripojené je jedno zariadenie | Pripojené sú dve zariadenia Primárne | Sekundárne
- 10 Zlepšite si zvukový zážitok 1 Inštalácia balíka EPOS Gaming 2 Nastavenia inteligentného tlačidla 3 Prispôsobenie zvuku a komunikácie v hre
- 11 Stlmenie mikrofónu
- 12 Aktivácia/deaktivácia funkcie ANC Aktívne tlmenie hluku
- 13 Používanie inteligentného tlačidla
- 14 Používanie náhlavnej súpravy na cestách
- 15 Výmena náušníkov
- 16 Príslušenstvo

## Ghid rapid SL Hitri vodnik

- 1 Vsebina paketa
- 2 Vklop/izklop slušalk
- 3 Možnosti povezave
- 4 Povezovanje slušalk prek ključa
- 5 Povezovanje slušalk prek konzolnega kabla ali funkcije Bluetooth
- 6 Povezovanje z računalnikom prek USB in polnjenje baterije
- Prilagoditev in nošenje slušalk
- 8 Mešanje zvoka: dve priključeni napravi
- 9 Prilagajanje glasnosti Povezana je ena naprava | Povezani sta dve napravi Primarna | Sekundarna
- 10 Izboljšajte svojo zvočno izkušnjo
	- 1 Namestite EPOS Gaming Suite 2 Nastavitve za pametni gumb 3 Prilagodite zvok in komunikacijo v igri
- 11 Izklop mikrofona
- 12 Aktiviranje/deaktiviranje ANC Preprečevanje aktivnega hrupa
- 13 Uporaba pametnega gumba
- 14 Uporaba slušalk na poti
- 15 Zamenjava blazinic za ušesa
- 16 Dodatki

- Sadržaj pakiranja
- 2 Uključivanje/isključivanje slušalica s mikrofonom
- 3 Mogućnosti povezivanja
- 4 Povezivanje slušalica s mikrofonom preko hardverskog ključa
- 5 Povezivanje slušalica s mikrofonom preko kabela konzole ili Bluetootha
- 6 Povezivanje s računalom uz pomoć USB-a i punjenje baterije
- Podešavanje i nošenje slušalica s mikrofonom
- 8 Miksanje zvuka: dva uređaja povezana
- 9 Podešavanje glasnoće Povezan je jedan uređaj | Povezana su dva uređaja Primarna jedinica | Sekundarna jedinica

12 Uključivanje/isključivanje ANC-a Aktivno poništavanje buke

10 Poboljšajte svoj audio doživljaj

11 Isključivanje zvuka mikrofona

13 Uporaba pametnog gumba

15 Zamjena jastučića za uši 16 Dodatni pribor

1. Instaliranje EPOS Gaming Suitea 2. Postavke za pametni gumb 3. Prilagođeni zvuk igre i komunikacija

14 Uporaba slušalica s mikrofonom u pokretu